知りたいことだけサクッと**学術情報**セミナー @リサーチ・コモンズ/新潟医療人育成センター 2019年9月

**1**

科研費の申請書で審査委員に伝える! 自分の論文が当該分野で注目されていることを示す 被引用指標とは!?

新潟大学 学術情報サービス課 研究企画室URA

# もくじ

このセミナーの背景

被引用指標とは

被引用指標を調べる方法

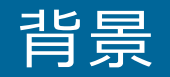

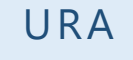

- 科研費の制度改正で申請書の様式に、研究遂行能力の欄ができた
- 論文リストを羅列するだけでなく、**研究遂行能力を示す方法は申請者の自由**になった
- 採択された申請書をもとに、URAがポイントを抽出

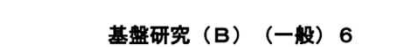

3 応募者の研究遂行能力及び研究環境 本欄には応募者(研究代表者、研究分担者)の研究計画の実行可能性を示すため、(1)これまでの研究活動、(2)研究環境(研 究遂行に必要な研究施設・設備・研究資料等を含む)について2頁以内で記述すること。

「(1)これまでの研究活動」の記述には、研究活動を中断していた期間がある場合にはその説明などを含めてもよい。

自身の論文がどういう評価を 受けているか **定性的**表現…学会で受賞した **定量的**表現…被引用指標

平成31年度 様式S-13 研究計画調書 https://www.jsps.go.jp/j-grantsinaid/03\_keikaku/data/h31/2oubo-content/s-13.pdf

### 研究遂行能力欄の全般の書き方について

■ 採択申請書からURAがポイントを抽出してご紹介する、「すぐに使える実例紹介」を、 9月後半から開催していますので、そちらもどうぞ!

知りたいことだけサクッと科研費セミナーシリーズ2019 開催概要

| 種別  | テーマ                                   | 4月 |       | 5月 |       | 6月 |       | 7月 |       | 8月 |       | 9月 |       | 10月 |       | 11月 |       | 12月 |    |
|-----|---------------------------------------|----|-------|----|-------|----|-------|----|-------|----|-------|----|-------|-----|-------|-----|-------|-----|----|
|     |                                       |    | 前半 後半 |    | 前半 後半 |    | 前半 後半 |    | 前半 後半 |    | 前半 後半 |    | 前半 後半 |     | 前半 後半 |     | 前半 後半 | 前半  | 後半 |
| 制度  | 平成30年秋の科研費申請における<br>制度の変更点を再確認する      |    |       |    |       |    |       |    |       |    |       |    |       |     |       |     |       |     |    |
|     | 2019年秋の公募の変更点                         |    |       |    |       |    |       |    |       |    |       |    |       |     |       |     |       |     |    |
| 戦略  | ひとりも2をつけさせない!審査結果の分析法                 |    |       |    |       |    |       |    |       |    |       |    |       |     |       |     |       |     |    |
|     | 正しい区分を選択!科研費関連データの分析法                 |    |       |    |       |    |       |    |       |    |       |    |       |     |       |     |       |     |    |
|     | 研究機関別の採択件数と金額をベンチマークする                |    |       |    |       |    |       |    |       |    |       |    |       |     |       |     |       |     |    |
|     | 細日と小区分の関係                             |    |       |    |       |    |       |    |       |    |       |    |       |     |       |     |       |     |    |
|     | ~あの細目はとこに・この小区分はとこから?~                |    |       |    |       |    |       |    |       |    |       |    |       |     |       |     |       |     |    |
| 書き方 | すぐに使える実例紹介①<br>「1. 研究目的、研究方法など」       |    |       |    |       |    |       |    |       |    |       |    |       |     |       |     |       |     |    |
|     | すぐに使える実例紹介2<br>「2. 本研究の着想に至った経緯など」    |    |       |    |       |    |       |    |       |    |       |    |       |     |       |     |       |     |    |
|     | すぐに使える実例紹介3<br>「3. 応募者の研究遂行能力及び研究環境」  |    |       |    |       |    |       |    |       |    |       |    |       |     |       |     |       |     |    |
|     | すぐに使える実例紹介④<br>「人権の保護」「動物実験」「経費の必要性」等 |    |       |    |       |    |       |    |       |    |       |    |       |     |       |     |       |     |    |
|     |                                       |    |       |    |       |    |       |    |       |    |       |    |       |     |       |     |       |     |    |
|     |                                       |    |       |    |       |    |       |    |       |    |       |    |       |     |       |     |       |     |    |

#### ①本編 (応募者の研究遂行能力及び研究環境) (1)これまでの研究活動  $(1)$ と(2)で これまでの研究活動」の記述には、研究活動を中断していた期間か<br>「今にはその地盤なども含みてもとい  $2N - 5$ 「研究計画調書作成・記入要領」より抜粋 ·本研究計画の実行可能性を示すよう、本研究計画に関連した研究活動を中心に記述 ·研究分担者がいる場合には、その想定される役割に関連した研究活動を中心に記述 ・研究業績(論文、著書、産業財産権、招待講演等) は、網羅的に記載するのではなく 本研究計画の実行可能性を説明する上で、その根拠となる文献等の主要なものを適宜記載 ・研究業績の記述に当たっては、当該研究業績を同定するに十分な情報を記載。<br>・研究業績の記述に当たっては、当該研究業績を同定するに十分な情報を記載。<br>- 例 学術論文の場合は**論文名、著者名、掲載誌名、巻号や頁等、発表年(西暦)**、著書の場合はその書誌情報、など。 ・論文は、既に掲載されているもの又は掲載が確定しているものに限って記載 ×業績を羅列するのみ ○自身のこれまでの研究テーマの数行の説明+関連する業績 がオススメ! 「○○の支援を受け○○を実施し…」など外部資金獲得実績をおりまぜても 審査員目線! 評定要素(3)研究遂行能力及び研究環境の適切性 ・これまでの研究活動等から見て、研究計画に対する十分な迷行能力を有しているか<br>・研究計画の遂行に必要な研究施設・設備。研究資料等、研究環境は整っているか GG セミナー資料イメージ

### 研究遂行能力欄における被引用指標の記載状況

URA

■ 2019年度科研費で新潟大学から応募した569件の申請書から「3 応募者の研究遂行能 力及び研究環境」の欄について、**被引用指標の記載状況を集計**した。

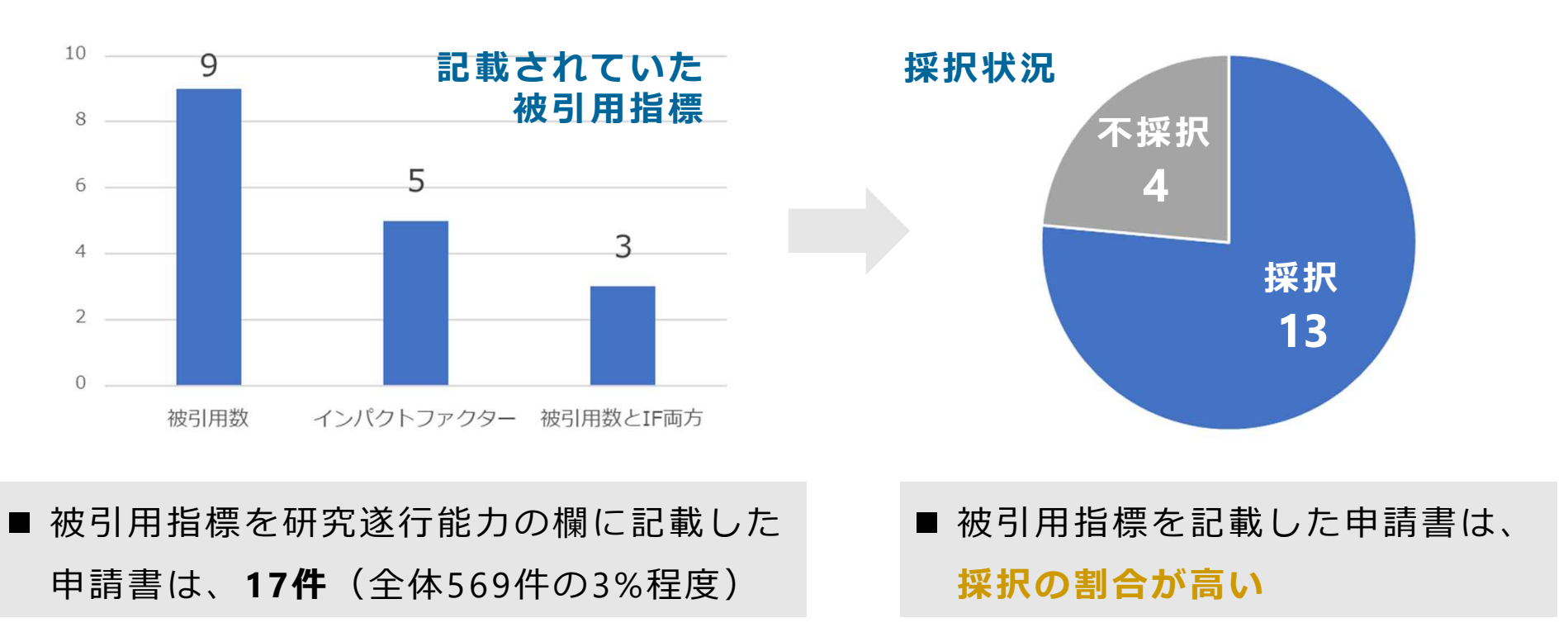

## 被引用指標とは

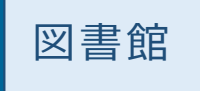

**6**

引用される ←

Web of ScienceやScopusを使って 調べられます!

- 論文単位での被引用指標
	- 被引用数
	- > 高被引用論文 ♥ 最近10年のトップ1%論文
	- **≻ ホットペーパー ♪ :最新2年で発行され、特に引用数の伸びた論文**

#### ■研究者単位での被引用指標

- **> h-index:生産性とインパクトを同時にはかる指標** (5回引用の論文が5件あれば、h-index=5)
- 雑誌単位の被引用指標
	- Impact Factor ← Web of Scienceで確認  $\triangleright$
	- CiteScore ← Scopusで確認

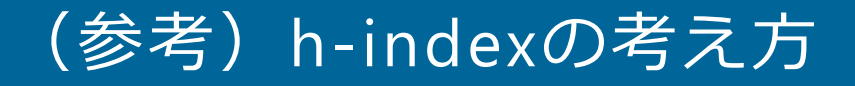

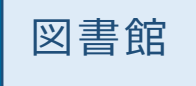

**7**

論文の量と質を同時に表す指標として、2005年に考案されました。

「ある研究者がこれまで発表した論文の中で、h回以上引用された論文がh本以上ある」 という数値を示します。

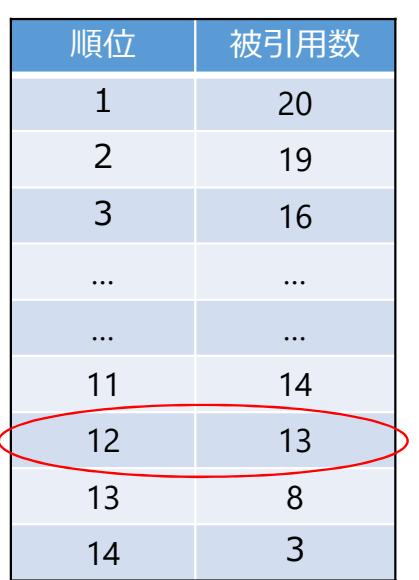

(計算方法)

- 1. 自分の論文を被引用数が高い順に並べる。
- 2. 順位の数値と被引用数を比べ、順位の数値が被引 用数より高くなった時の手前の順位がh- index。

← この場合のh-indexは、「12」になります。

実際には、被引用数を手動で数えるのは困難ですので、 データベースのご利用をお勧めします。

# 被引用指標を調べる方法 ~論文単位·研究者単位~

■被引用数

h-index

#### まずはご自分の論文を検索

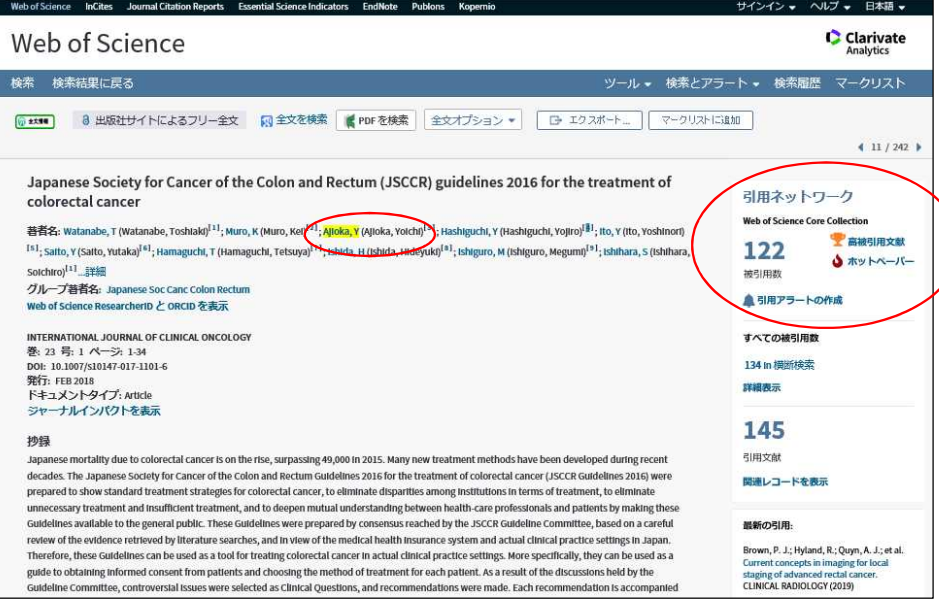

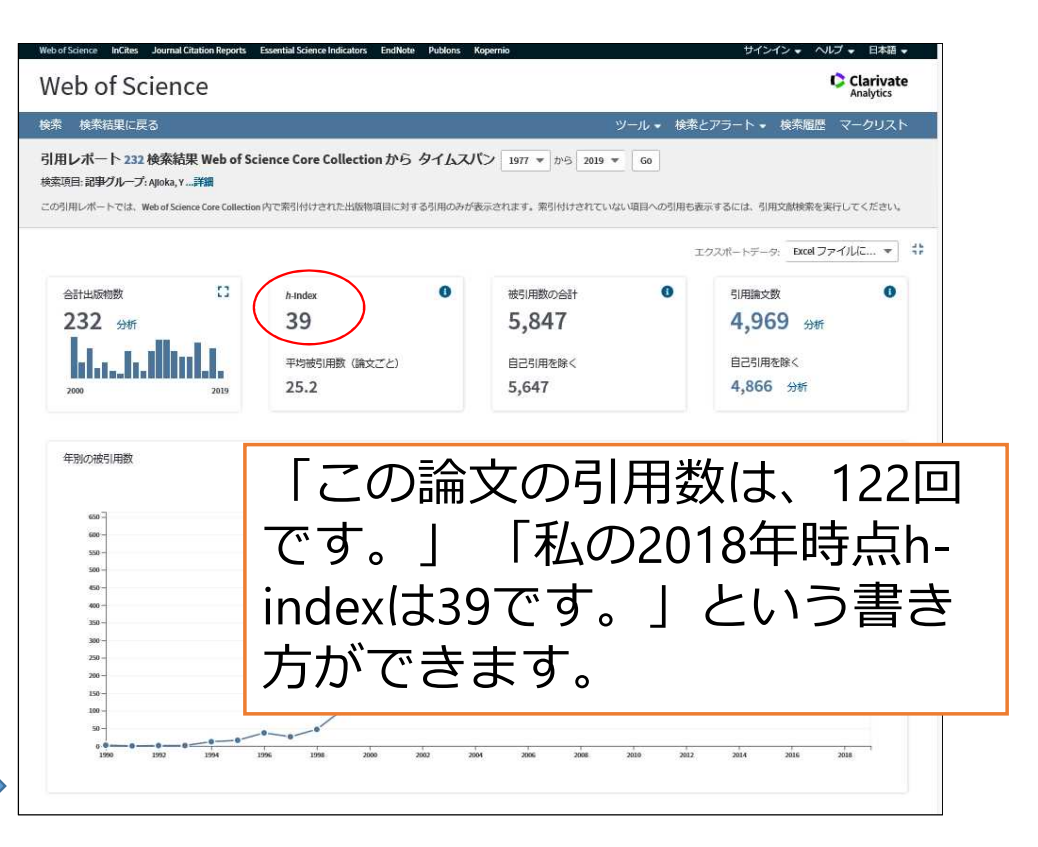

図書館

**8**

著者名をクリックすると、 引用レポートが出力

# 被引用指標を調べる方法 ~雑誌単位(その1)~

#### ■ Impact Factor

Web of Science画面の上部メニューから「Journal Citation Reports」へ または、文献検索結果画面から「ジャーナル情報」→「インパクトファクター」

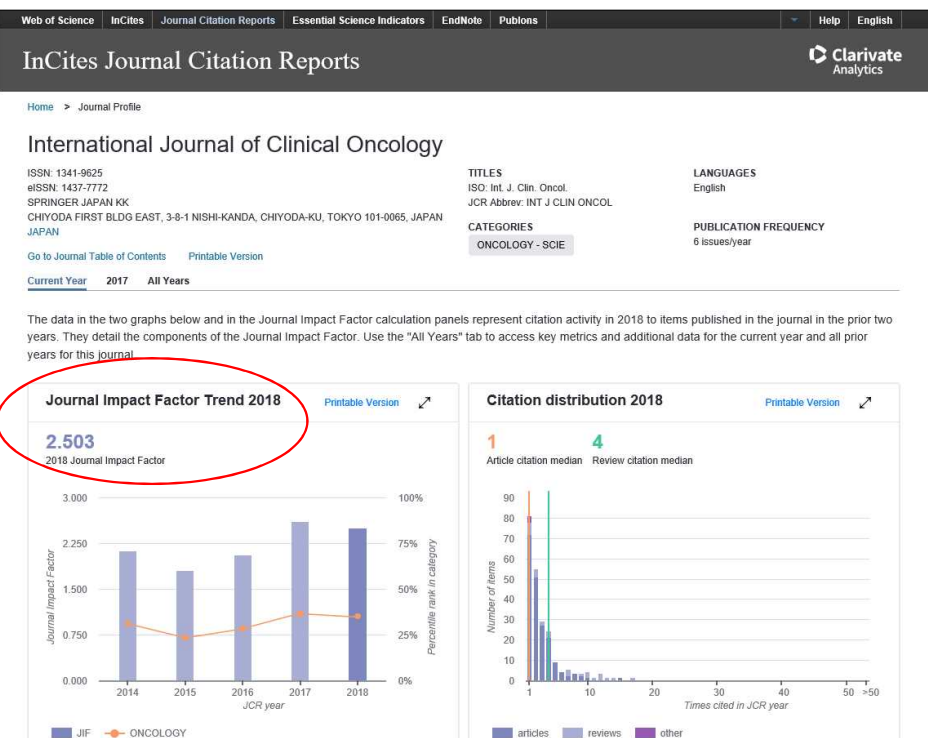

2016年掲載論文と2017年掲載論文が 2018年中に引用された数

2016年と2017年の掲載論文数

=2018年 Impact Factor

「IF: 2.503の雑誌に掲載されました」 という書き方ができます。

図書館

## 被引用指標を調べる方法 ~雑誌単位(その2)~

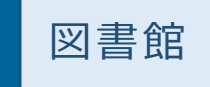

**10**

分野などでの絞り込みも可能です。

#### ■CiteScore 2015~2017年の論文が2018年に引用された回数 =2018年CiteScoreScopus掲載文献を 2015~2017年の掲載論文数 もとにした指標 著者検索 収録誌 ヘルプッ ユーザー登録> ログイン ッ **Scopus** Preview **Scopus** Preview 著者検索 収録誌 ヘルプッ ユーザー登録> ログイン、 Scopusを利用するにはログインが必要です 収録誌 Scopus製品情報, ブログ,  $in \mathcal{Y}$  f ( ■ 分野を入力 分野 Elsevierの認証情報でログインする 著者プロファ イル (無料) 項目を選択して絞り込み  $7 - f - 8$ OpenAthens でログイン 39,647 件の結果 学内認証システム (GakuNin) で と Scopusタイトルリストをダウンロード ( パスワード: 通用 フィルタをクリア ログイン 2017 評価指標の表示年: ■ このコンピュータに 所属機関を選択してログイン 表示オプション ジャーナルの ユーザー登録 出版物名→ CiteScore 最大パーセン 被引用数 文献数 被引用率% SNIP V リモートアクセスを申請 Open Accessジャーナル タイル  $2017 +$  $2014 - 16$ ユーザー名/パスワードを忘れたら? 評価指標とラ のみを表示 \*=required fields ンク (無料) Ca-A Cancer Journal for 130.47 16,961 88.164 以下の出版物のみを表 99% 130 Clinicians  $1/120$ Hematology 最低 0 ユーザー登録 MMWR. Recommendations and 63.12 99% 1,010  $16$ 32.534 100 件の文献 reports : Morbidity and mortality 1/87 ユーザー登録すると、Scopus Previewやその他のElsevier製品に無料でアクセスしていただけます。 (過去3年間) weekly report. Epidemiology Scopusの購読方法 Citescore 上位区分 Recommendations and reports こちらにお問い合わせください。 Centers for Disease Control  $T_{h}$   $\frac{1}{2}$   $\frac{1}{2}$ 「収録誌」または「ジャーナルの CiteScoreが確認できます。

評価指標とランク」へ。

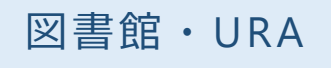

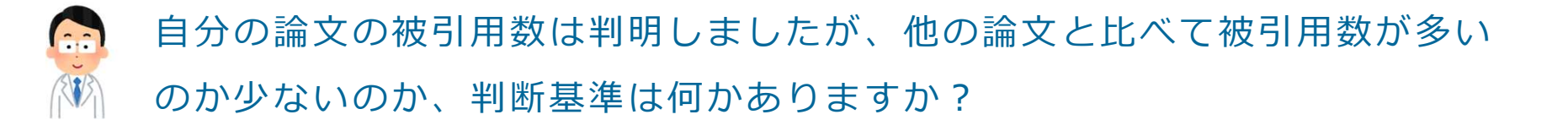

論文を各年各分野で被引用数順に並べたときに、上位 n %に入る論文のことをトッ プ n %論文と呼びます。たとえば、トップ10%論文であれば、高い注目を集めてい る旨を、審査委員にアピールできます。

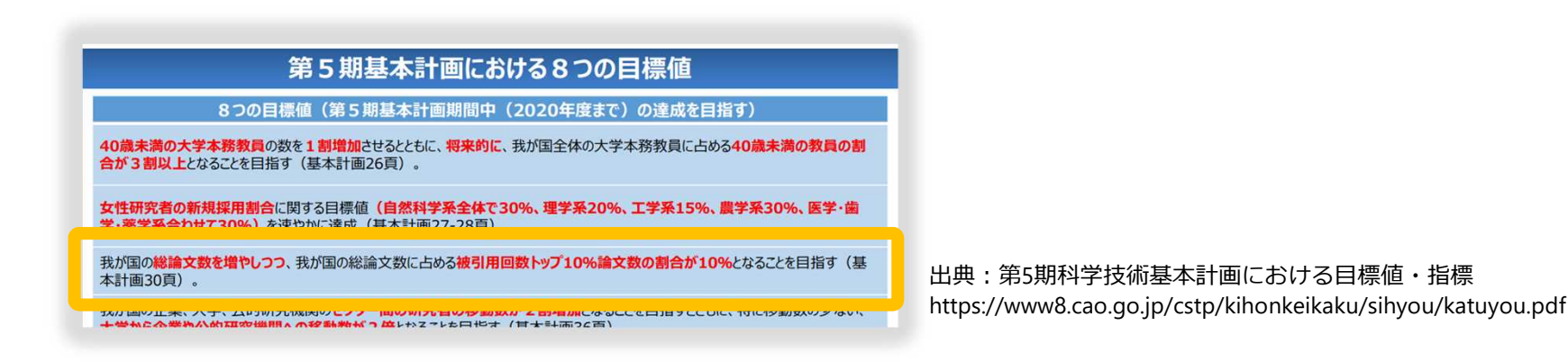

### Q&A

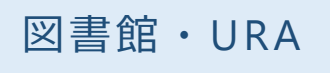

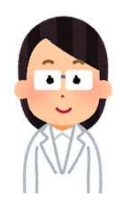

### Web of Scienceの被引用数は、Google Scholarより少ないのはなぜですか?

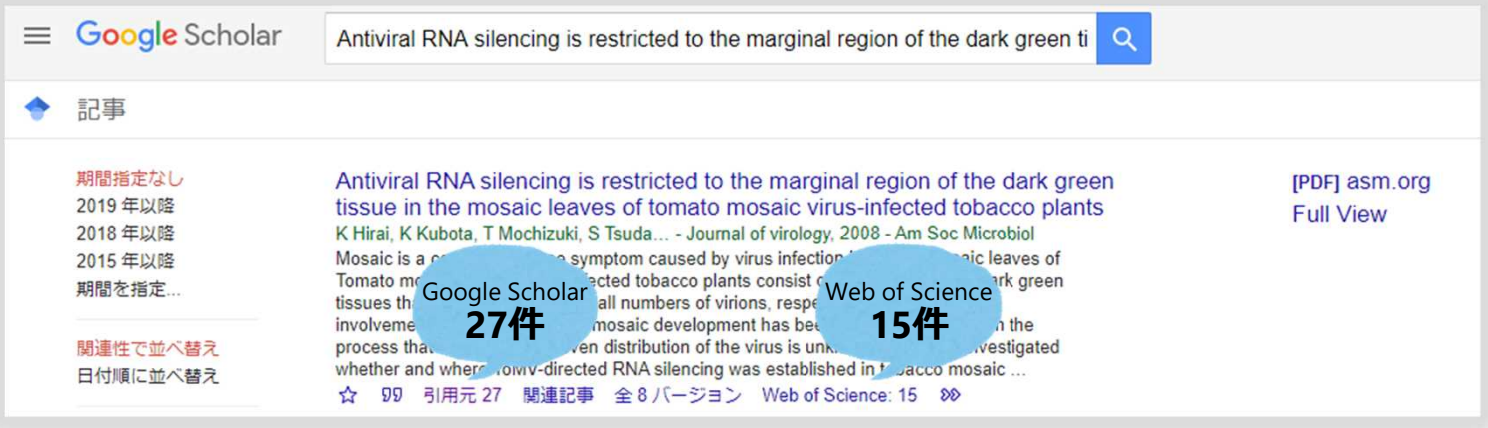

Google Scholarが幅広い学術情報を収集しているのに対し、Web of Scienceは、 収録誌が厳選されているので、被引用数は少なめに出がちです。

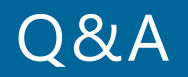

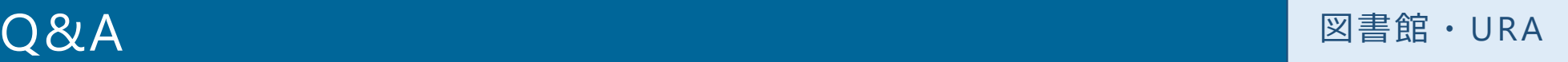

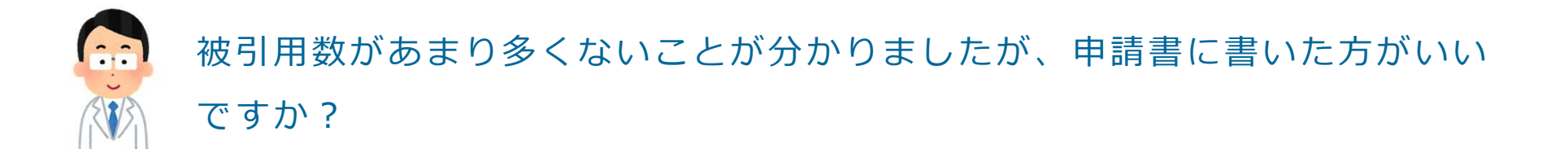

年ごとの被引用の状況次第では、アピールできると思います。

たとえば、被引用数があまり多くなかったとしても、年ごとの被引用数が増加して いるのであれば、その論文は、学術的価値が認められていると言えます。

### まとめ

#### 図書館・URA

- 1. 科研費の制度改正により、研究遂行能力を言葉で説明できるようになった
- 2. 論文の被引用指標は、定量的なので審査委員に(それなりに)伝わりやすい
- 3. 被引用指標は、附属図書館が契約している文献データベースで調べることができる

#### **お問い合わせ**

#### **文献データベースの使用方法について**

- 五十嵐:学術情報サービス課 情報調査係 内線6219
- 旭町:学術情報サービス課 医歯学図書館係 内線 0695

#### **科研費の申請書作成について**

◆研究企画室URA 内線7569